## *วิธีการสงคําสั่งซ ื้อขาย( Place Order )*

หลังจาก Login เข้าสู่ระบบแล้ว สามารถเข้าหน้าจอการสั่งซื้อสั่งขายได้โดยวิธีดังนี้

1. กด Function Key [ \* ] สําหรับการสั่งซื้อ หรือ กด[ - ] สําหรับการสงคําสั่งขาย

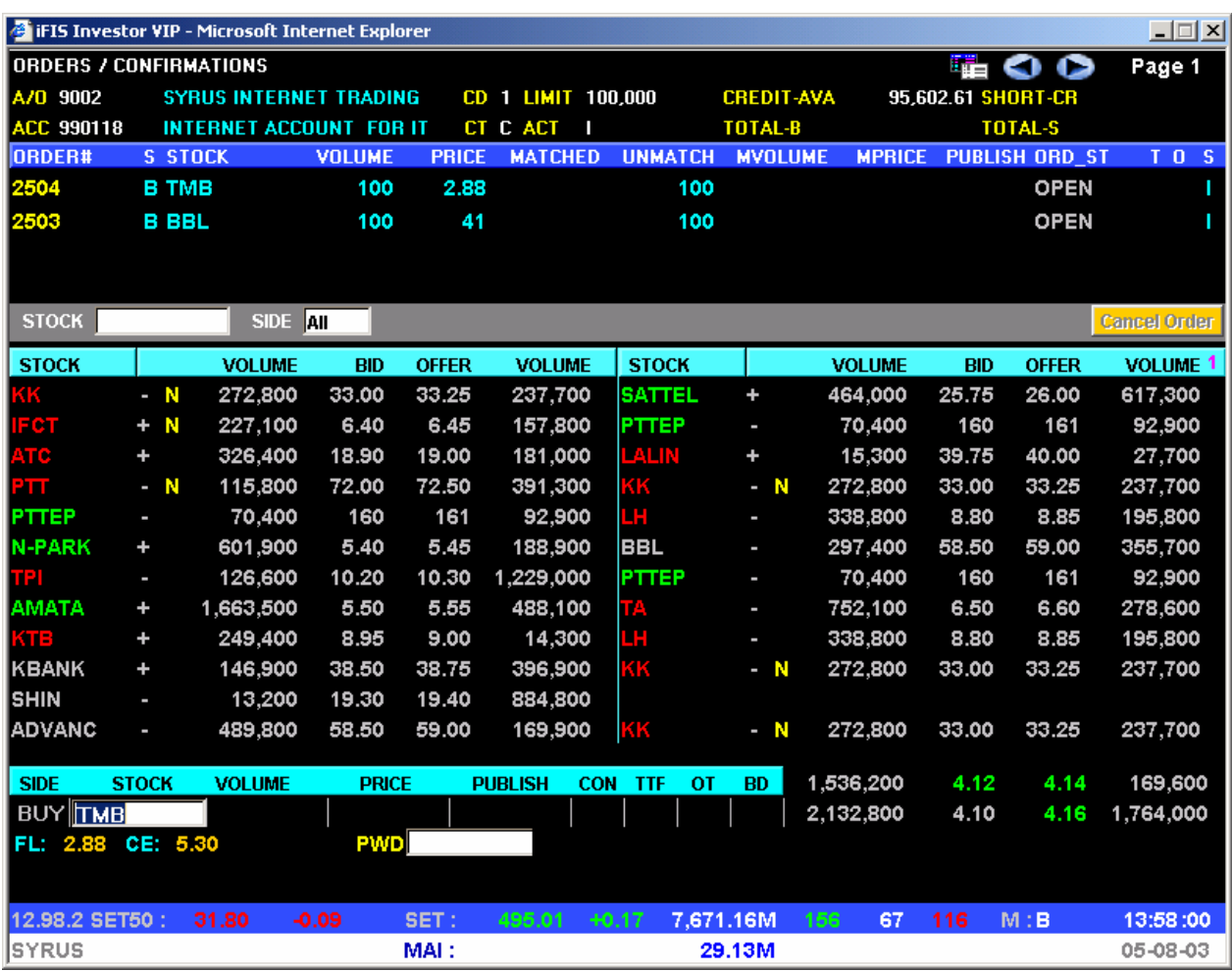

**คําแนะนํา:** หนาจอจะแบงออกเปน 3 สวน ประกอบไปดวย

 **สวนที่ 1** จะเปนหนาจอ View Order Confirmation ซึ่งจะแสดงถึงรายละเอียดของ Order ตางๆ ที่ลูกคา ไดสงคําสั่งซื้อขายผานระบบ พรอมแสดงสถานะของ Order โดยสามารถกดปุม Page Up / Page Down เพื่อดูข้อมูลในลำดับถัดไปได้ หรือ กด **พระนามา**รถ Cancel Order ได้จากส่วนนี้  $\frac{\dot{a}}{2}$  จะเป็นหน้า Best Bid Best Offer ที่ลูกค้าได้เคย กำหนดไว้

**ส่วนที่ 3** จะเป็นส่วนที่ใช้สำหรับคีย์คำสั่งซื้อขาย

 $2. \;$  ใส่ชื่อหุ้น ที่ท่านต้องการซื้อหรือขาย (ขึ้นกับลูกค้ากด Function Key [ \* ] หรือ[ – ] ก่อนเข้ามา )

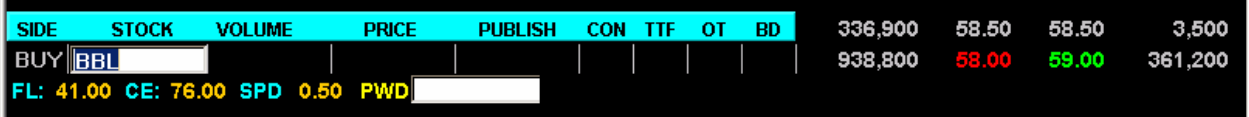

3. ใสจํานวน ( Volume ) และราคา ( Price ) ที่ตองการ

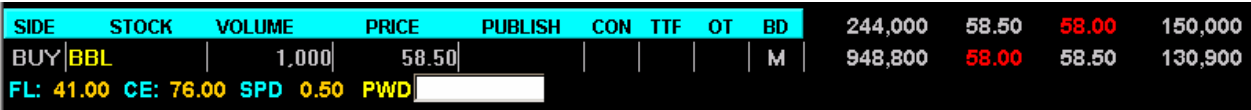

4. ระบุรหัสลับ (Password ) กอน สงคําสั่งซื้อขาย และกดปุม [Enter]

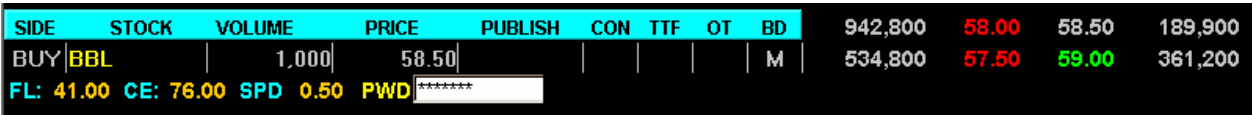

**5.** หากระบุPassword ถูกตองจะไดรับ Order Number โดยที่หนาจอจะขึ้น Message ดัง**รูป**

## **" Order Being Send Order Number 2560 "**

 $6.$  ลูกค้าสามารถดูสถานะของ Order ที่ได้ส่งคำสั่งซื้อ/ขายไป จาก ข้อมูลในส่วนที่ 1

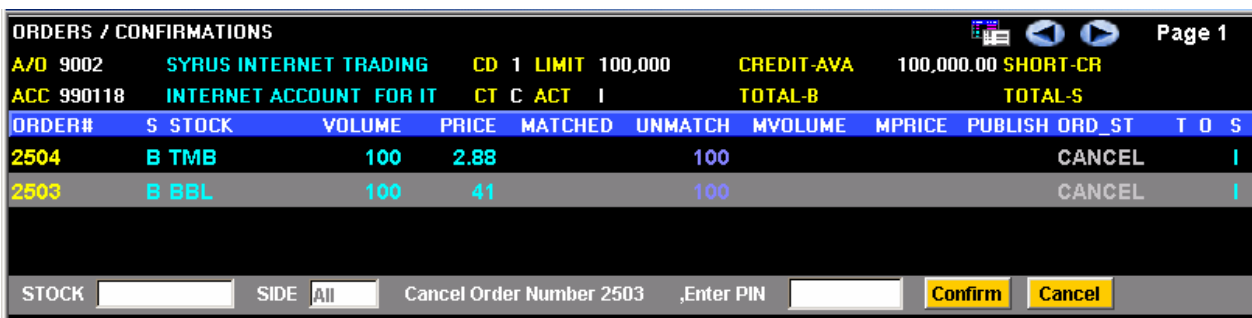

## *วิธ การยกเลกคิ ําสั่งซอขาย ื้ (Cancel Order ) ี*

1 .ใช้ Mouse ทำการ Click ที่ Order ที่ต้องการ Cancel (Ord\_ST - Order Status ต้องไม่เท่ากับ Match)

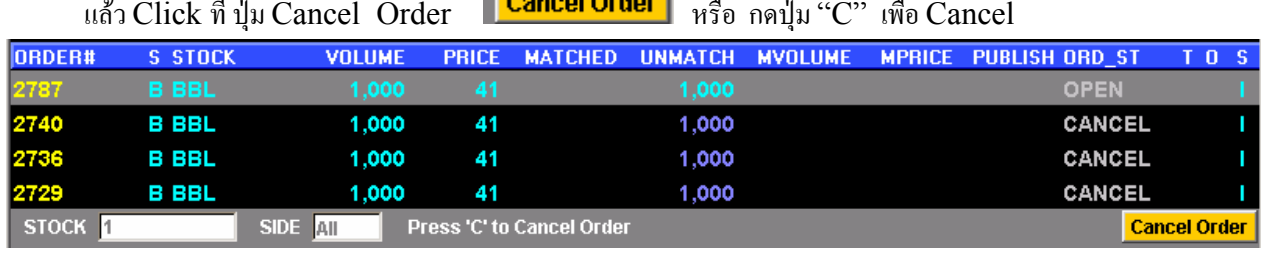

แล้ว Click ที่ ปุ่ม Cancel Order <mark>L Cancel Order </mark> หรือ กดปุ่ม "C" เพื่อ Cancel

2). จากนั้นหน้าจอจะขึ้นหน้าจอให้ใส่ Password (Enter PIN) และกด Enter หรือกดปุ่ม <mark>Confirm ใ</mark>ห้อยืนยันการ Cancel Order ดังกล่าว

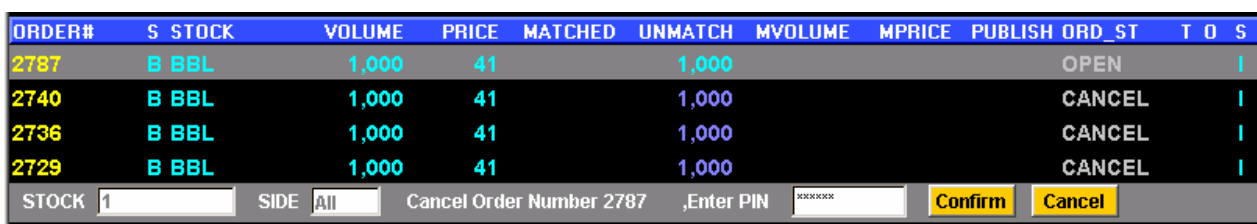

## 3. ผลที่ได้ Order 2787 จะถูก Cancel ปรากฏดังภาพ

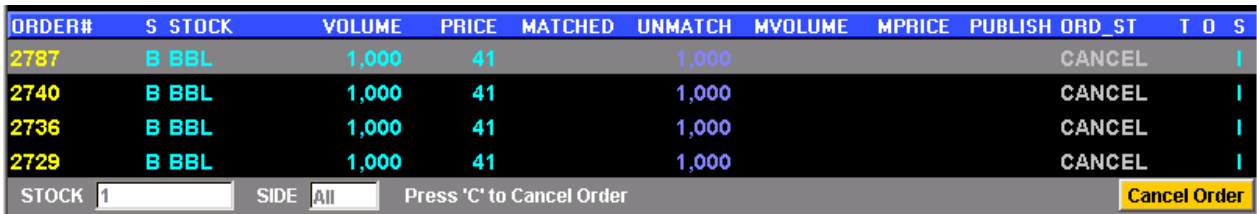

4. เสร็จสิ้นการ Cancel Order